# <span id="page-0-0"></span>**Technische Einrichtung und Konfiguration von MediFox Connect**

## **Ziel des Artikels**

Dieser Artikel beschreibt, wie MediFox Connect installiert und konfiguriert werden kann, damit ein Zugriff von außen über das Internet möglich ist.

### **Was ist MediFox Connect?**

MediFox Connect ist eine Webanwendung, welche den Zugriff auf bestimmte Daten und Funktionen innerhalb von MediFox ambulant erlaubt. Durch die Bereitstellung einer Webanwendung ist dieser Zugriff prinzipiell über jedes webfähige Endgerät (PC, Tablet, Smartphone etc.) möglich.

### **Technische Voraussetzung für MediFox Connect**

Sie benötigen lediglich eine Browseranwendung (z. B. Google Chrome, Safari, Firefox, Microsoft Edge) und einen Netzwerkzugang auf den entsprechenden Webserver in der Infrastruktur der Einrichtung. Eine Installation weiterer Software auf dem Endgerät ist nicht nötig. Die Webanwendung muss daher im öffentlichen Netzwerk verfügbar gemacht werden.

Wir empfehlen das Szenario 1a und erläutern im Folgenden die Einrichtung dieses Szenarios.

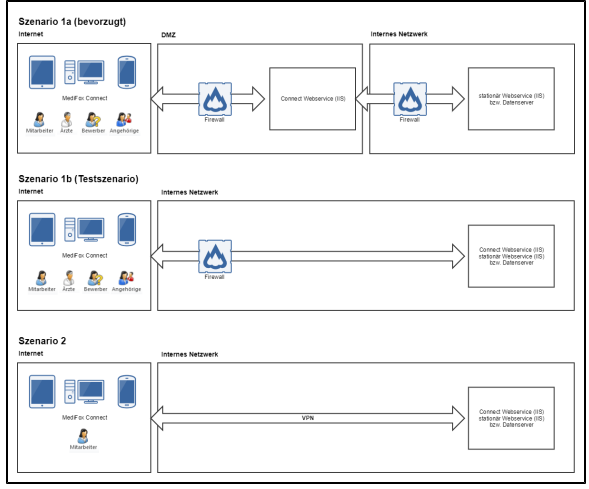

Beispiele von möglichen Konfigurationen zur Nutzung von MediFox Connect

# **Was muss im Vorfeld von Ihrem IT-Dienstleister vorbereitet werden?**

- IIS Server in DMZ (Demilitarisierte Zone).
- Erreichbarkeit des DMZ-Servers aus dem Internet per Domain sicherstellen.
- SSL-Zertifikat für Domain bereitstellen.
- Freischaltung folgender Ports zwischen DMZ-Server und MediFox-Server:
	- DMZ->MediFox-Server:
		- TCP 9710 und http(s)Port des Produktivsystems, funktionierende Namensauflösung zum MediFox-Server.
			-
		- MediFox-Server->DMZ-Server keine Einschränkungen der Ports,
- Funktionierende Namensauflösung zum DMZ-Server.

**Was ist durch den MediFox-Systembetreuer zu tun?**

# **Verwandte Artikel**

- [Technische Einrichtung und](#page-0-0)  [Konfiguration von MediFox](#page-0-0)  **[Connect](#page-0-0)**
- [Connect Whitepaper zur](https://wissen.medifoxdan.de/display/MAKB/Connect+-+Whitepaper+zur+Infrastruktur)  [Infrastruktur](https://wissen.medifoxdan.de/display/MAKB/Connect+-+Whitepaper+zur+Infrastruktur)
- [Connect Konfiguration des](https://wissen.medifoxdan.de/display/MAKB/Connect+-+Konfiguration+des+Bewerbungsmanagements)  [Bewerbungsmanagements](https://wissen.medifoxdan.de/display/MAKB/Connect+-+Konfiguration+des+Bewerbungsmanagements)
- [Connect Zugriff für Ärzte](https://wissen.medifoxdan.de/pages/viewpage.action?pageId=591932)
- [Connect Zugriff für Mitarbeiter](https://wissen.medifoxdan.de/pages/viewpage.action?pageId=591935)

### **MediFox Connect - Whitepaper zur Infrastruktur**

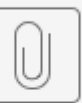

# MS-Connect-Whi...19-09

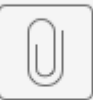

20200408 Admin...ox Co

### **Administrative Einstellungen - Connect**

- Die Grundeinstellungen von Connect müssen in der Administration definiert werden.
- **Grundeinstellungen:** Welche Vorgaben sollen für das Kennwort vergeben werden? (Mindestlänge, Änderungsintervall, Sonderzeichen, Zahlen, Länge, Sperrung des Benutzerkontos) – je nach persönlicher Anforderung.
- **Familienportal:** Welche Daten sollen für Angehörige zur Verfügung stehen? Kann für jeden Klienten und jede Kontaktperson die dem Klienten zugeordnet wird individuell eingestellt werden.
	- Möglichkeiten: Nachrichten, Vitalwerte, geplante Einsätze, erfasste Einsätze, Medikationen, Betreuungsaktivitäten, Pflegeberichte, Links.
	- **Arztcockpit:** Individuell je Klient und dem zugeordneten Arzt konfigurierbar.
- **Mitarbeiterportal:** Wann sollen Daten aus dem Dienstplan den Mitarbeitern zur Verfügung stehen, nach Abschluss des Wunschplan oder des Soll-Plans? Welche Links möchte ich meinen Mitarbeitern zur Verfügung stellen?

#### **Administrative Einstellungen - Benutzer**

- **Zugang für den Mitarbeiter**
	- $\circ$  In der Benutzerverwaltung, im Bereich "Connect" muss dem Mitarbeiter der Zugriff gewährt werden.
	- <sup>o</sup> Über einen Klick auf den Schriftzug "Kennwort ändern" kann ein Startkennwort definiert werden.
	- Nach Anmeldung des Mitarbeiters in MediFox Connect, wird dieser automatisch dazu aufgefordert ein eigenes Kennwort zu wählen.
- **Zugang für den Arzt**
	- <sup>o</sup> Der Benutzername kann über den Schriftzug "Benutzer verwalten" in den Stammdaten des Arztes hinterlegt werden. Der Benutzername ist frei definierbar und dient als Anmeldename in Connect. Jeder Benutzername kann nur einmal vergeben werden.
	- Die Zuordnung zwischen Ärzten und Klienten erfolgt in den Stammdaten des Klienten über den Schriftzug "Ärzte des Klienten" oder dem dazugehörigen "Stift" -Symbol.
	- o Wurde ein Kennwort vergeben und die Option "Zugriff gewähren" ist aktiv, kann der Benutzer sich in MediFox Connect anmelden.
	- Wichtig hier: MediFox Connect:
		- Zugriff gewähren wenn Haken nicht gesetzt hat der Arzt keinen Zugriff auf Connect
			- $\blacksquare$ Kennwort kann per Schriftzug definiert werden und mit einem Startkennwort belegt werden. Dieses kann dem Arzt mitgeteilt werden, damit er sich einloggen kann.

### **Wann muss ich etwas tun?**

- Die Einstellungen sollten nach der Installation von Connect hinterlegt werden, damit diese definiert sind und hier keine Anpassungen mehr gemacht werden müssen.
- Die Benutzer können zeitverzögert hinterlegt werden. Hier muss nicht pauschal für jeden Angehörigen ein Benutzer erstellt werden, dies kann individuell nach Aufforderung vorgenommen werden.

### **Wen muss ich informieren?**

Die Angehörigen, Ärzte und Mitarbeiter sollten informiert werden, dass dieser Service nun für sie zur Verfügung steht.

### **Welche Informationen gebe ich weiter?**

Die Nutzer des Portals benötigen die Zugangsdaten und den Link zur Anmeldung für Connect. Die Daten werden durch die Einrichtung verwaltet, daher muss eine Weitergabe der Informationen auch von der Einrichtung erfolgen.

# **Lizenzierung Connect**

Bitte besprechen Sie mit Ihrer IT bzw. Ihrem Administrator, ob ausreichend Lizenzen für einen Webserver zur Verfügung stehen.